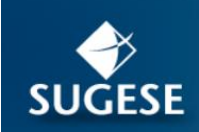

Superintendencia<br>General de Seguro de Costa Rica

# Guía de nuevas funcionalidades

## Servicio Registro de Roles

SUGESEen linea

Setiembre 2016

SUGESEen linea

### **Contenido**

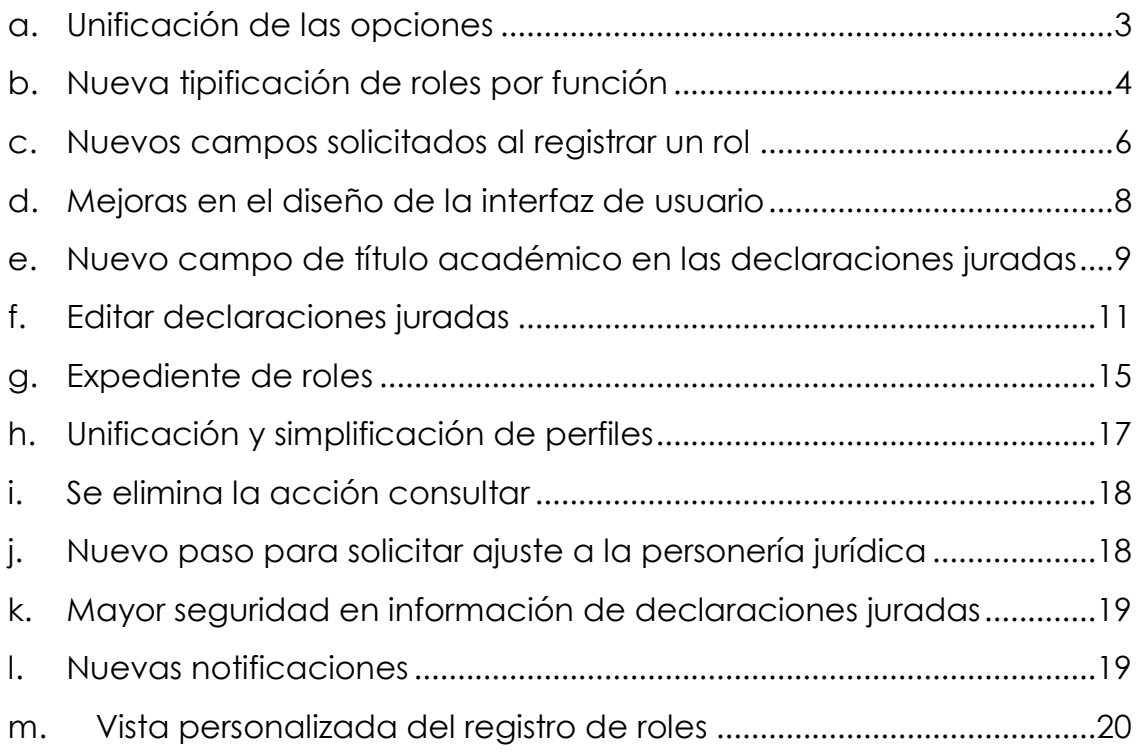

### <span id="page-2-0"></span>**a. Unificación de las opciones**

Se unifican las opciones del sistema para simplificar el registro y consulta de roles. Anteriormente teníamos las opciones divididas por Junta Directiva y Roles de mi entidad:

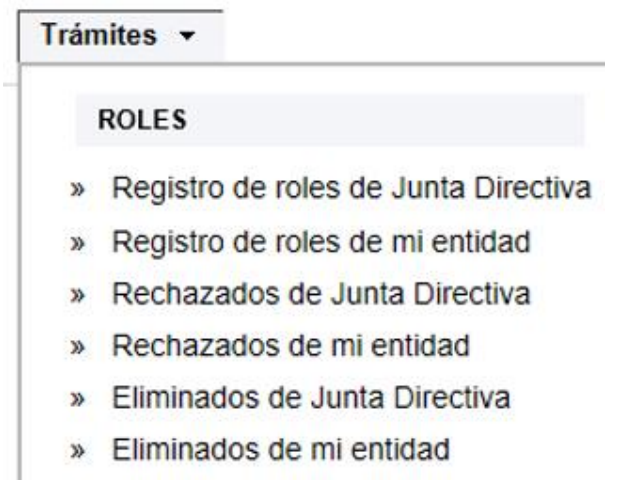

Ahora desaparece esa división y tenemos las siguientes opciones:

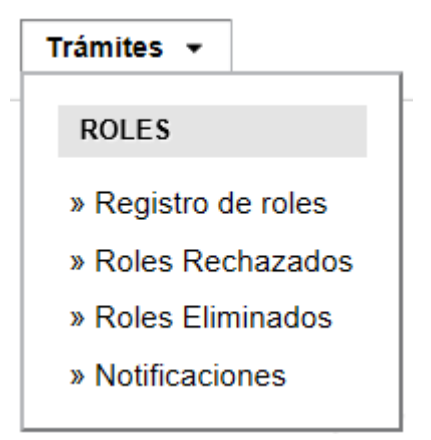

El sistema muestra una única opción para registrar roles, una única opción para consultar roles rechazados y una única opción para consultar roles eliminados, además de la opción de notificaciones que se explicará más adelante.

SUGESEen linea

### <span id="page-3-0"></span>b. **Nueva tipificación de roles por función**

El sistema habilita nuevos tipos de roles, los tipos de roles de junta directiva y roles de mi entidad de la versión actual dejan de existir. En la nueva versión antes de registrar un rol debe seleccionarse el tipo de rol:

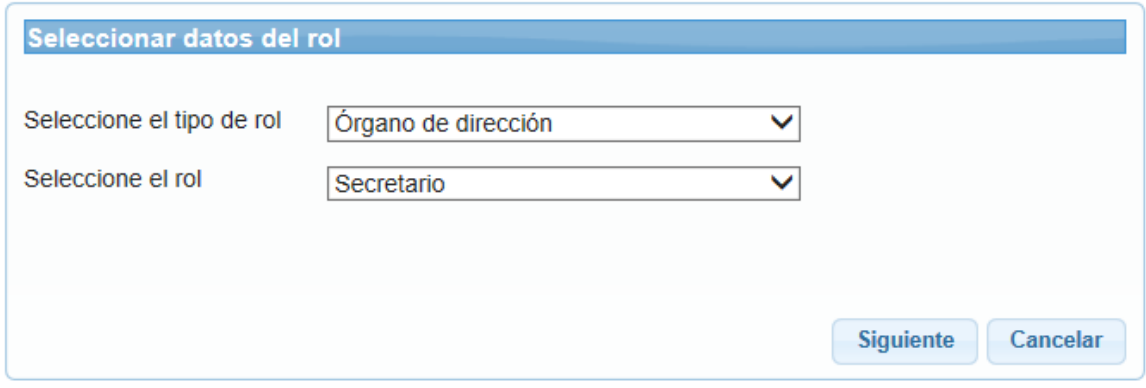

Los tipos de roles que deben registrarse según el tipo de entidad son<sup>1</sup>:

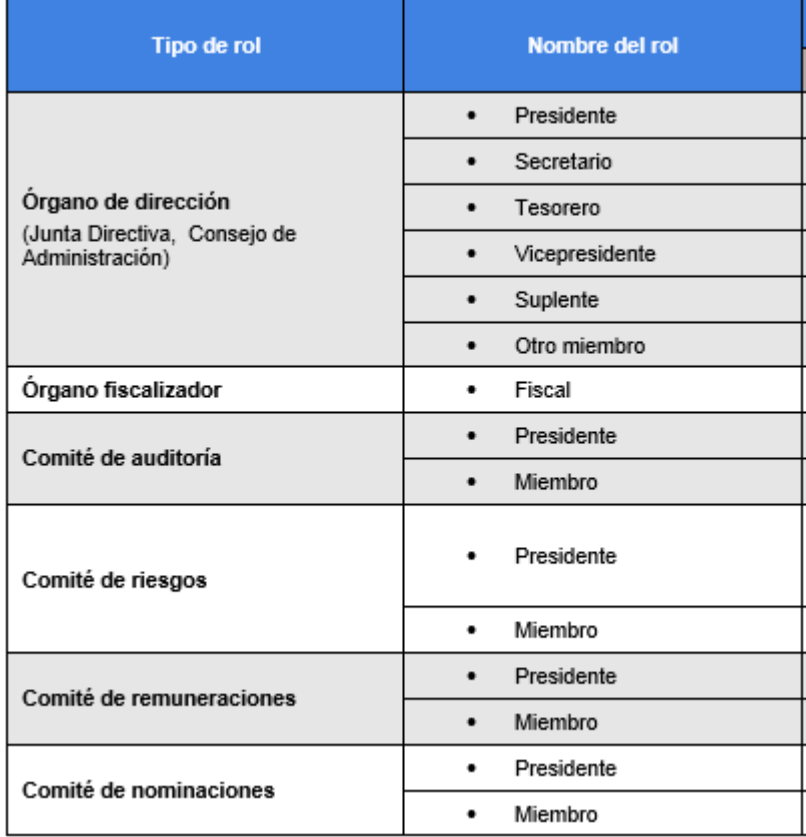

SUGESEen linea

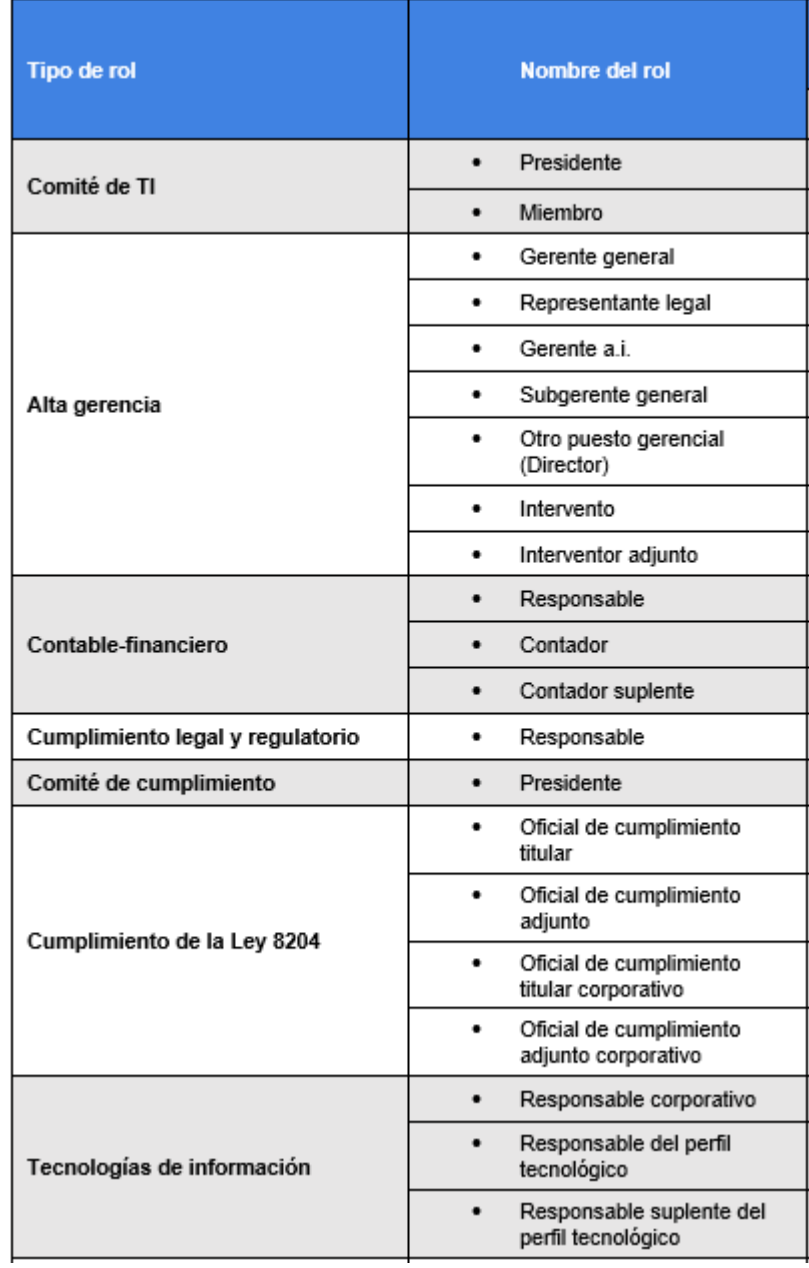

 $\overline{a}$ 

<sup>1</sup> No todos los roles aplican a todas las entidades.

SUGESEen linea

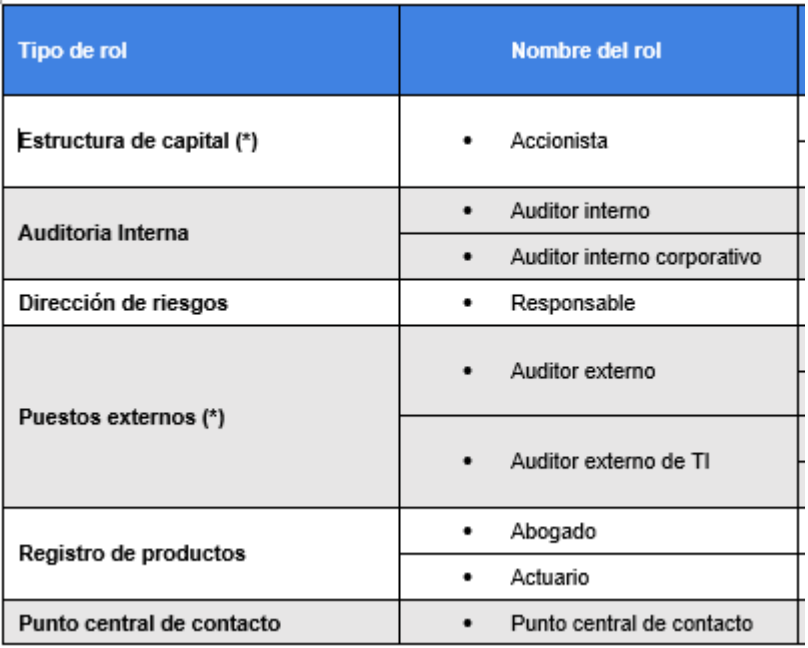

El tipo de rol se muestra ahora en los listados de registro de roles, roles rechazados y roles eliminados:

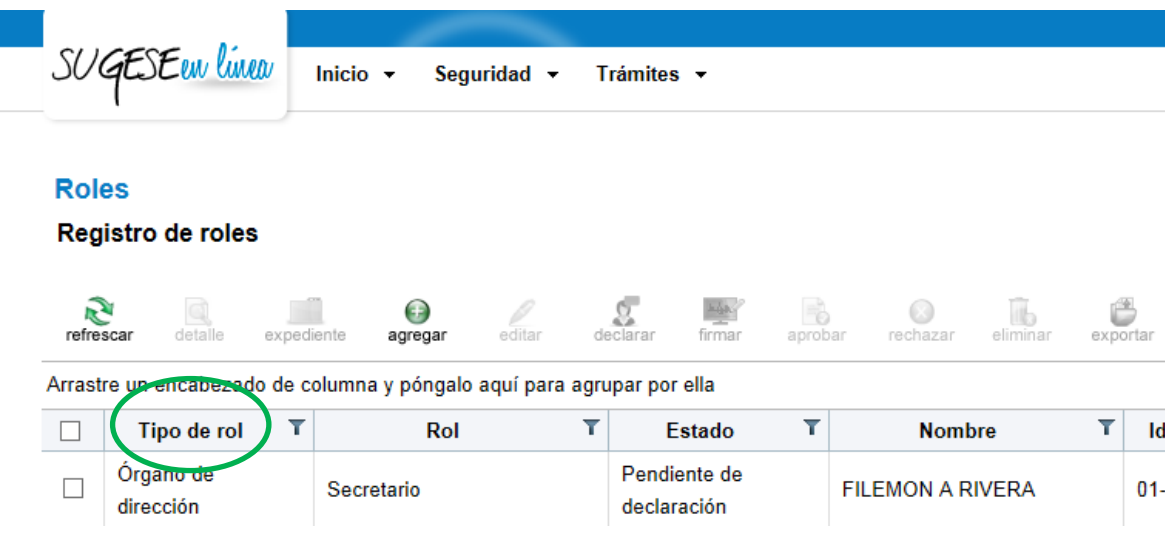

### <span id="page-5-0"></span>c. **Nuevos campos solicitados al registrar un rol**

El sistema solicitará información adicional al registrar nuevos roles:

SUGESEen linea

- **Teléfono trabajo:** Es opcional, se solicita en todos los roles físicos, si se indica debe cumplir con el formato de un número de 8 dígitos.
- **Correo electrónico trabajo**: Es opcional, se solicita en todos los roles físicos, si se indica debe cumplir con el formato de un correo electrónico.
- **Fechas de vigencia**: Es obligatorio, se solicita solo para algunos roles, la fecha inicial debe ser menor a la fecha final.
- **Profesión**: Este campo ya se solicitaba para los roles que realizan declaración jurada en el sistema, aunque no es nuevo, algunos de los roles que actualmente no realizan la declaración jurada van a empezar a realizarla, por lo que el sistema les solicitará la profesión.

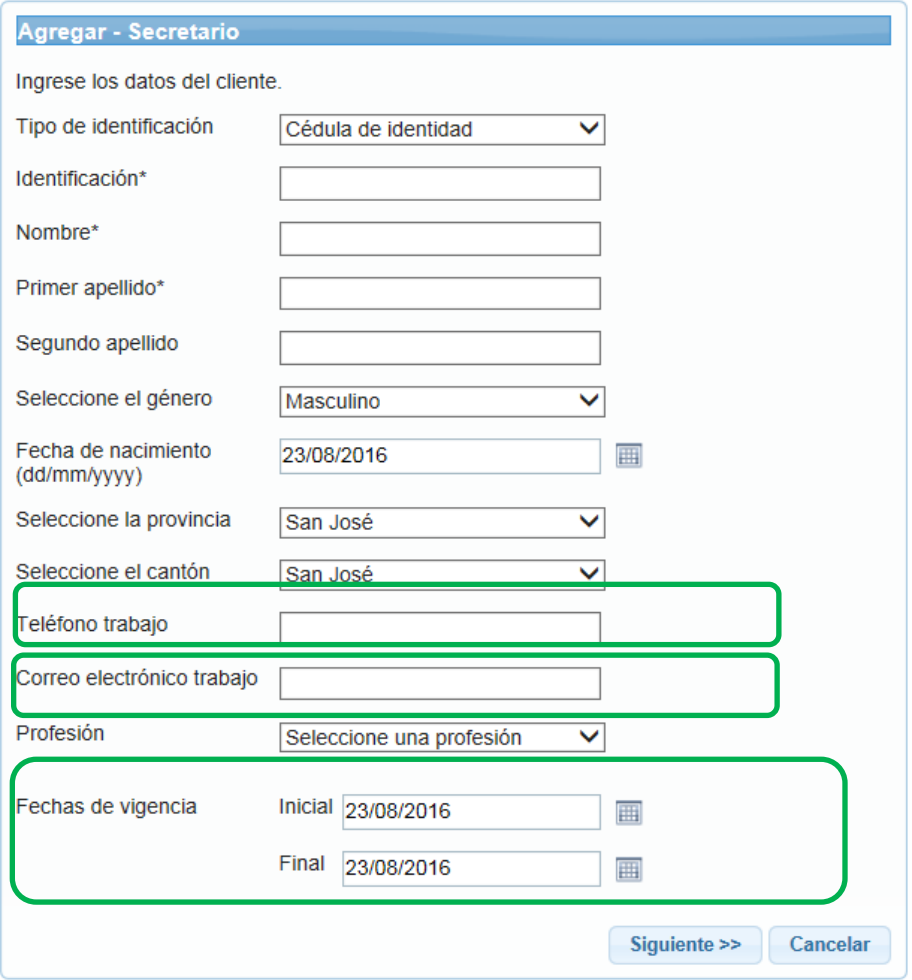

SUGESEan linea

### <span id="page-7-0"></span>d. **Mejoras en el diseño de la interfaz de usuario**

El sistema contiene las siguientes mejoras en el diseño de la interfaz:

- **Aprovechamiento 100% espacio de la pantalla:** Las listas de registro de roles, roles rechazados y roles eliminados se ajustan automáticamente a la resolución del monitor aprovechando el 100% del alto de la pantalla.
- **Ancho de las columnas dinámico:** Las columnas en las listas de registro de roles, roles rechazados y roles eliminados se ajustan automáticamente según el contenido de cada columna aprovechando al máximo el ancho de la pantalla.
- **Nuevo icono para el expediente:** Se cambia la acción de histórico por expediente, más adelante se detallan las mejoras realizadas al expediente.
- **Orden de los campos:** Se ordenan los campos en las listas y en los asistentes de recolección de información.
- **Alineación de los mensajes de validación:** Se muestran los mensajes alineados con el espacio donde se debe registrar la información.
- Leyenda de advertencia al editar un rol: Al editar un rol activo este va quedar en estado pendiente de aprobación o pendiente de firma, el sistema realiza una advertencia cada vez que se edite un rol activo.
- **Nuevo campo de fecha de rechazo en lista de roles rechazados:** Para cada uno de los roles rechazados se indica la fecha en que este fue rechazado.

SUGESEen linea

- **Nuevo campo de fecha de eliminación en lista de roles eliminados:** Para cada uno de los roles eliminados se indica la fecha en que este fue eliminado.
- **Se elimina campo estado:** Se elimina el campo en la lista de roles rechazados y roles eliminados.
- **Se eliminan campos de código de entidad, entidad y tipo de entidad:** Se eliminan los campos en las respectivas listas de registro de roles, roles eliminados y roles rechazados. Además se elimina el campo de fecha de registro de las listas de roles eliminados y roles rechazados.
- **Mejora en mensajes al subir la personería jurídica:** Se muestran mensajes aclaratorios cuando la personería jurídica supera el tamaño máximo permitido de 10MB.
- **Contador del total de registros:** En la lista de registro de roles se simplifica y se aprovecha más el espacio al indicar el total de roles registrados, además se utiliza el mismo contador para las diferentes agrupaciones que se realicen

### <span id="page-8-0"></span>e. **Nuevo campo de título académico en las declaraciones juradas**

El sistema solicita el campo título académico al realizar una declaración jurada, en las secciones de formación académica y formación especializada, el campo es requerido, se solicitara para cada nueva declaración o cada vez que se edite una de las declaraciones realizadas anteriormente.

SUGESEen linea

#### **Roles**

Agregar declaración jurada

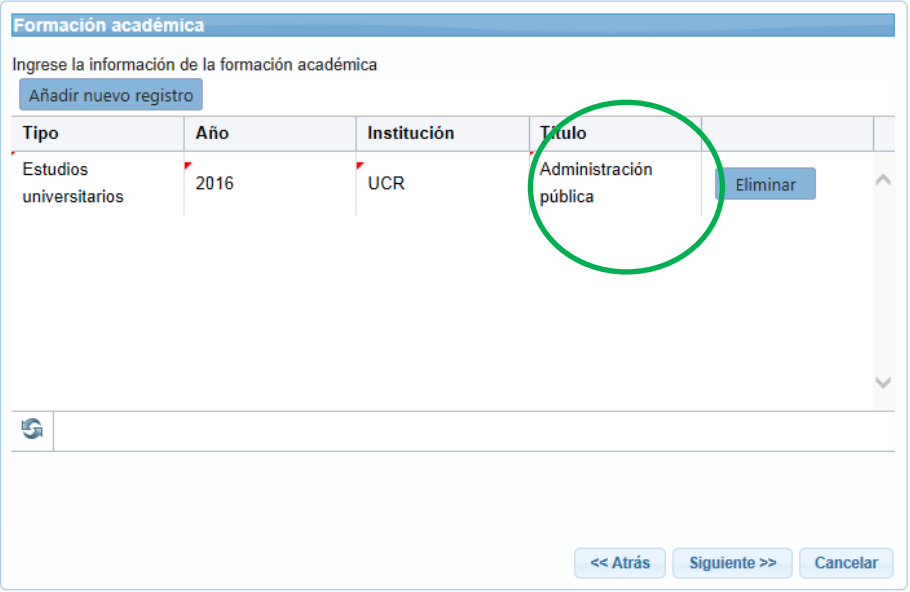

#### **Roles**

Agregar declaración jurada

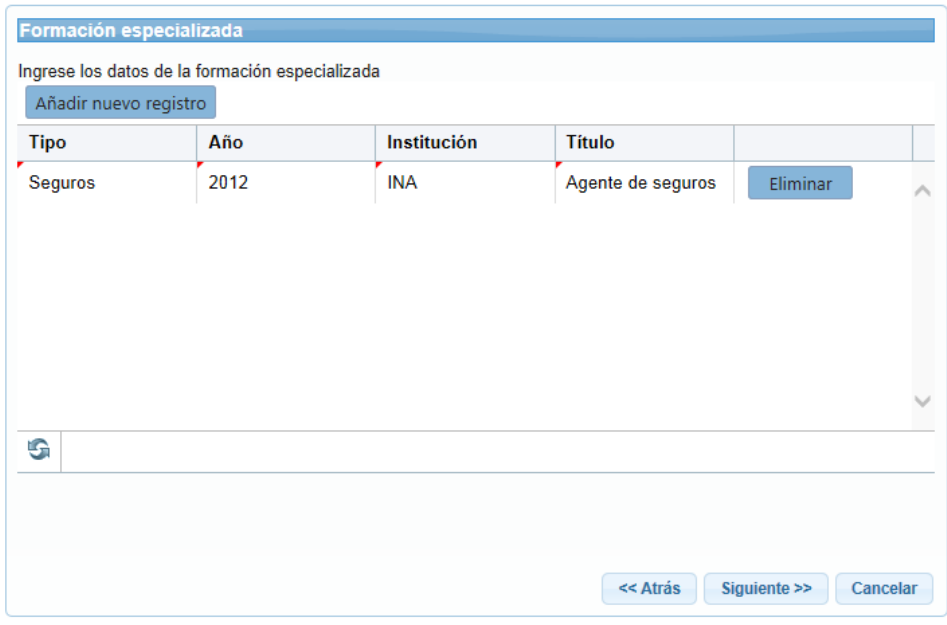

SUGESEan linea

**Roles** 

### <span id="page-10-0"></span>**f. Editar declaraciones juradas**

El sistema permite editar las declaraciones juradas, anteriormente la edición de declaraciones juradas no eran permitidas, es importante considerar lo siguiente cada vez que se edite una declaración jurada:

- **Perfil requerido:** Para realizar la declaración jurada se requiere el perfil de "Digitador de roles".
- **Acción para editar declaración:** Para realizar la edición de una declaración jurada se debe seleccionar el registro y utilizar la misma acción de "declarar" que se utilizó la primera vez que se realizó la declaración.

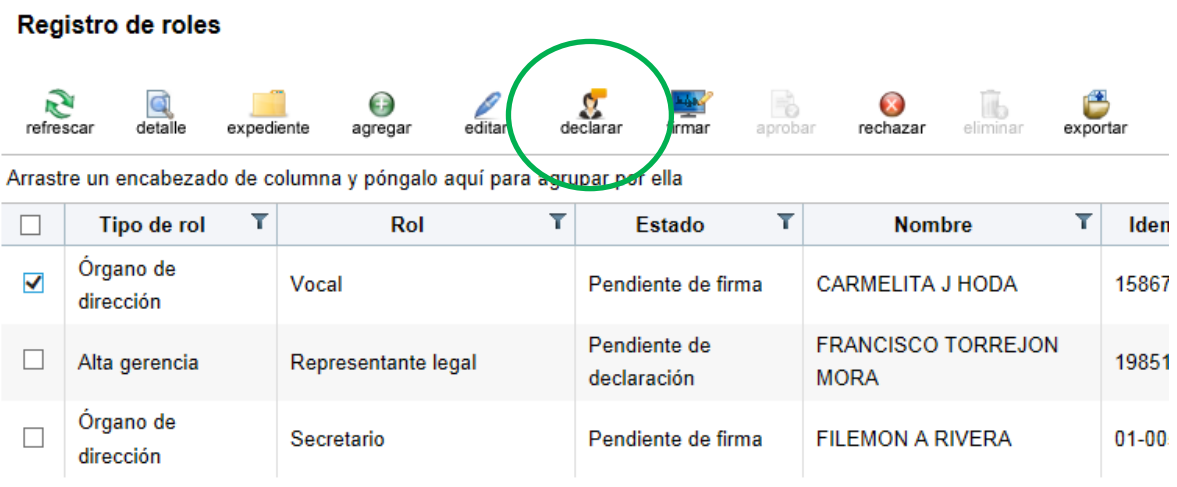

- **Columna declara:** Indica si el rol debe o no realizar la declaración jurada, se muestra en la opción de registro de roles.
- **Estado de la declaración:** Al editar una declaración jurada el sistema dejará el registro en estado pendiente de firma.
- **Información de la declaración:** Al editar una declaración jurada el sistema mostrará la última declaración realiza para el registro actual. Si se realiza una nueva declaración pero la persona registrada en el rol ya había declarado en otro rol de la misma entidad, el sistema le

SUGESEen linea

mostrará la última declaración realizada por la persona para que confirme o modifique la información si fuera necesario, es decir el sistema no le solicitará una declaración vacía si la persona ya ha declarado en otros roles dentro de la misma entidad.

- **Estandarización de los trámites de registro y de actualización:** Al permitirse la edición de una declaración se permite que los trámites de registro y actualización tengan un flujo muy similar con la única diferencia que en el trámite de registro existe un paso de crear rol que no existe en el trámite de actualización. Además al permitir la edición de la declaración jurada se van a poder realizar los pasos de firmar declaración y de recibir la declaración nuevamente por parte de la superintendencia para los casos que corresponda.
- **Información editable:** Se puede editar toda la información de la declaración a excepción de cierta información mostrada en el primer paso del formulario como se muestra en la siguiente imagen:

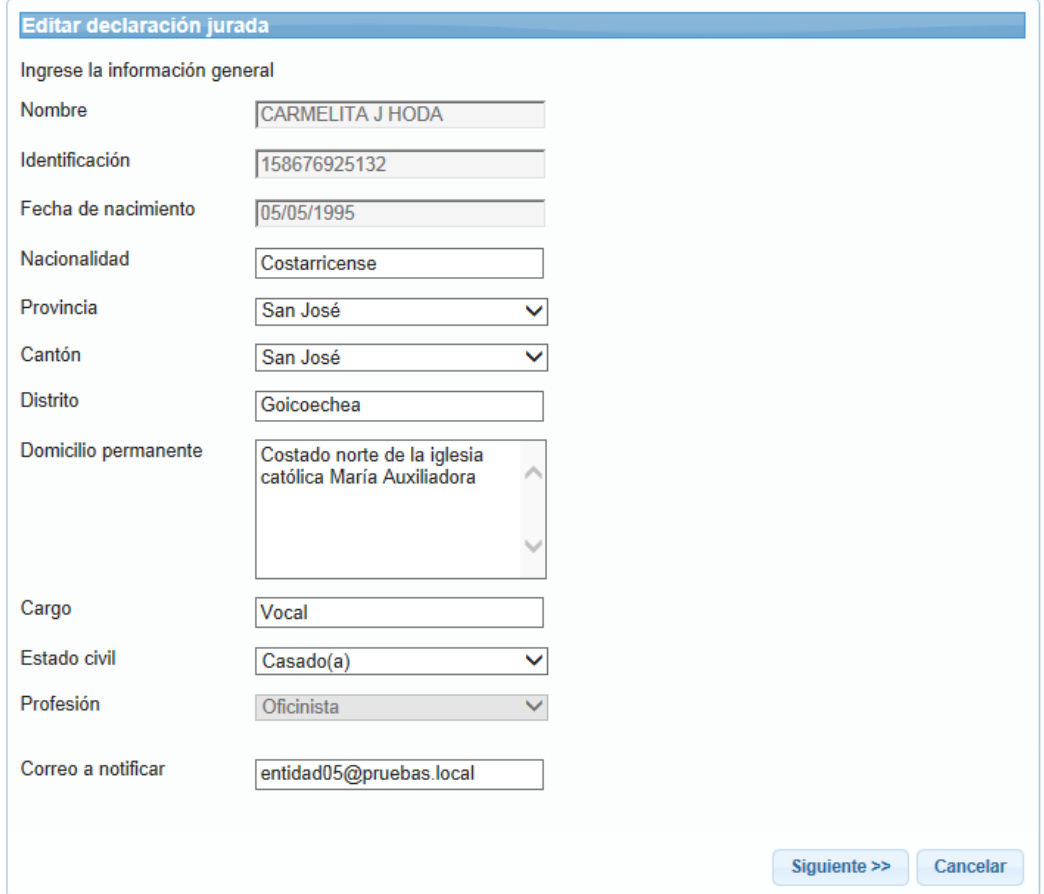

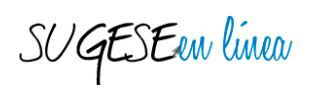

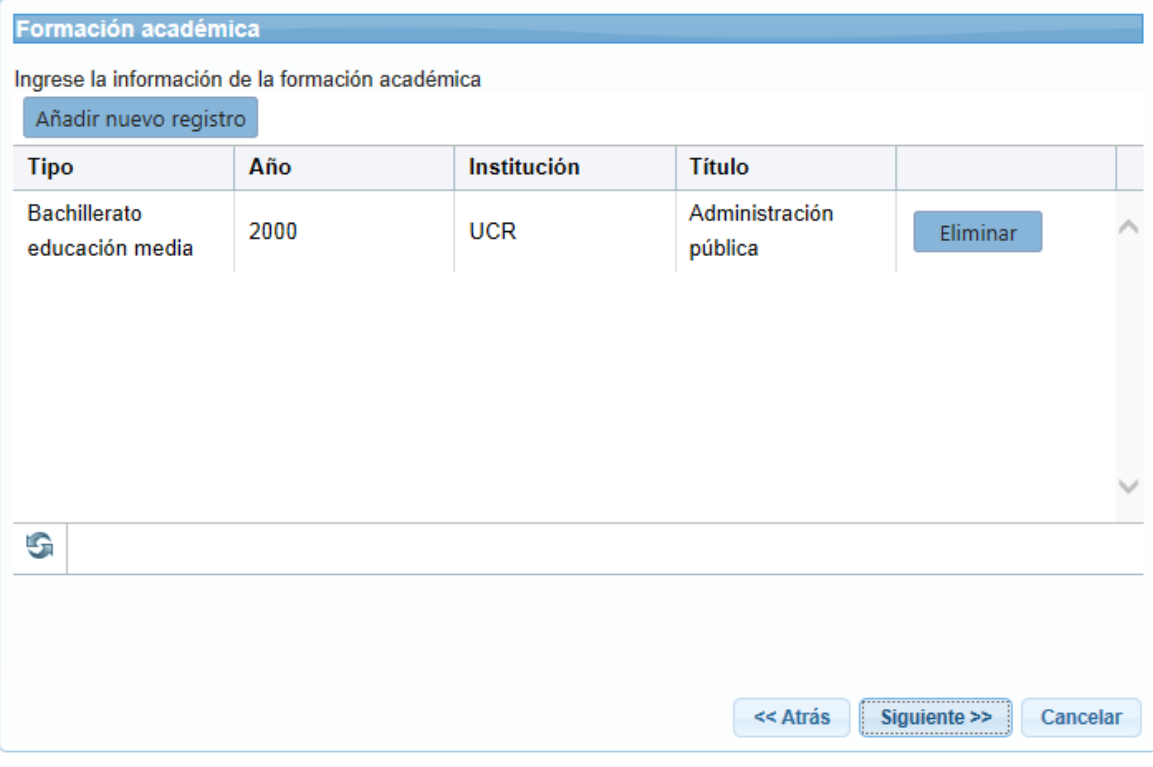

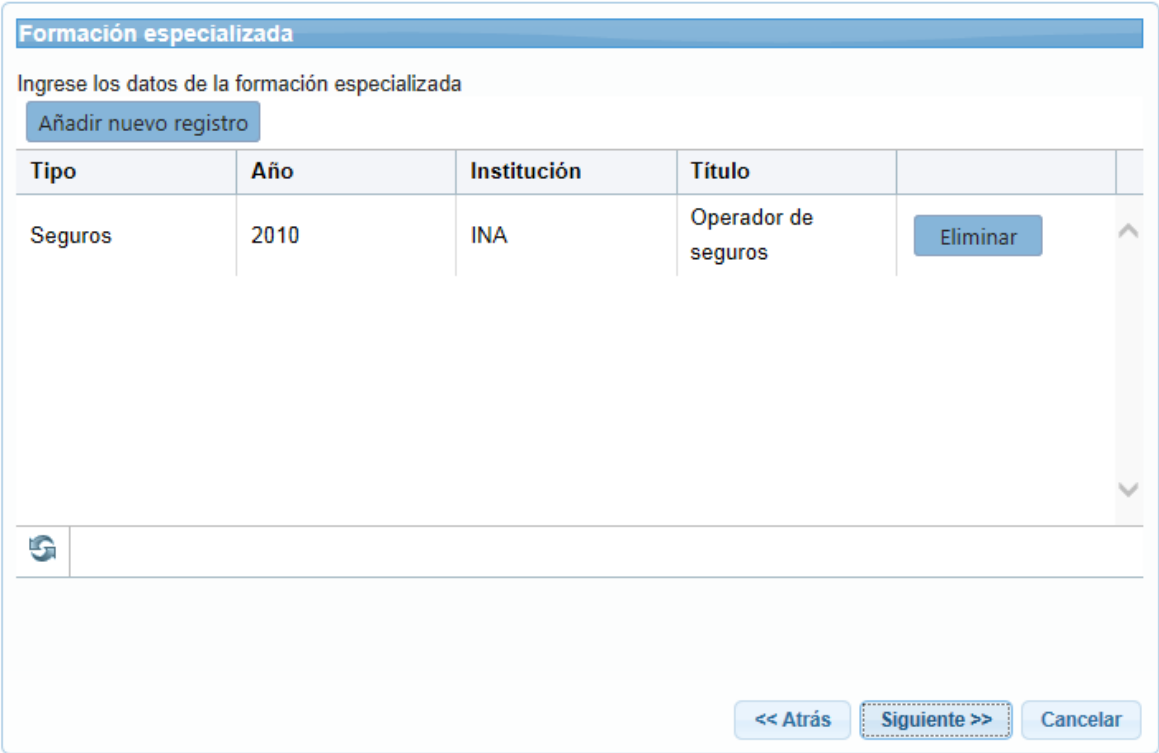

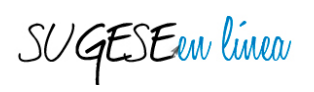

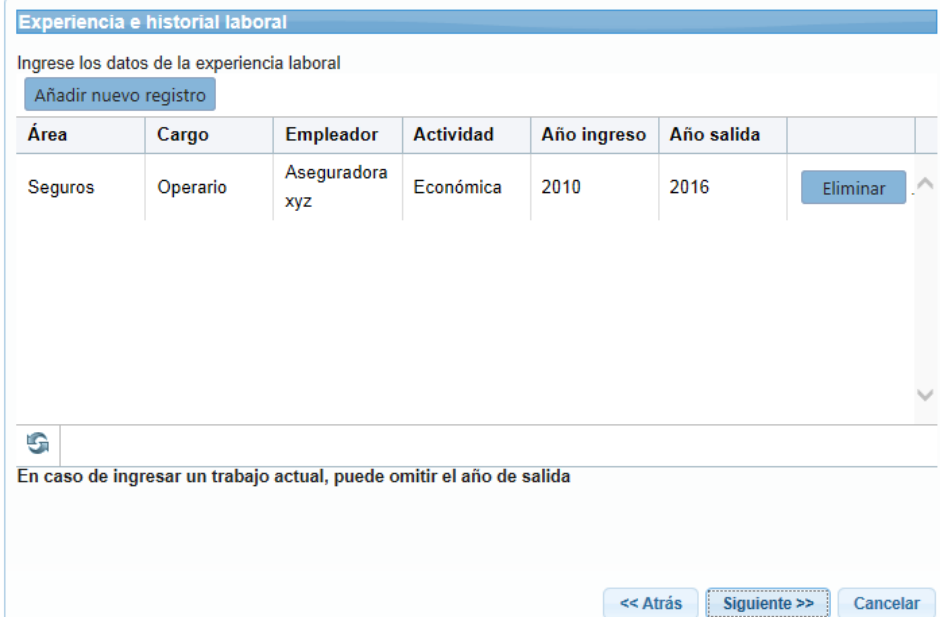

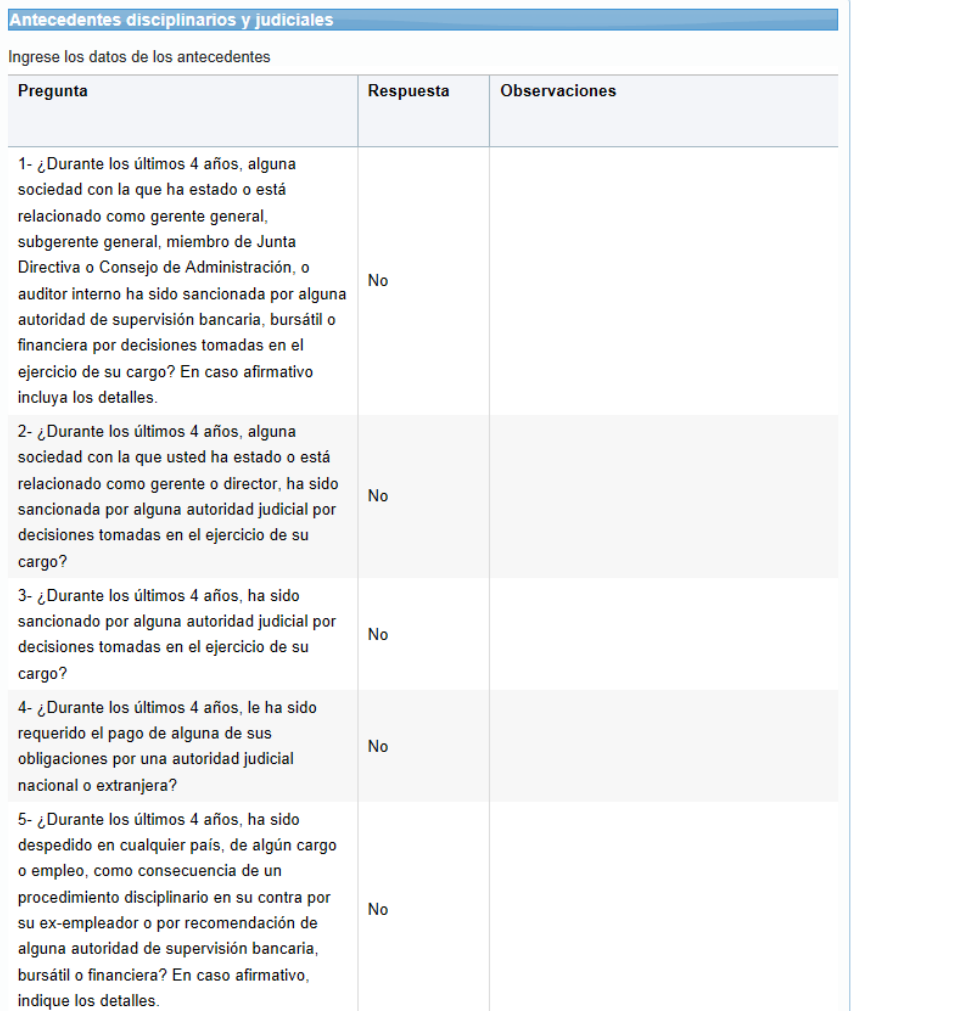

SUGESEen linea

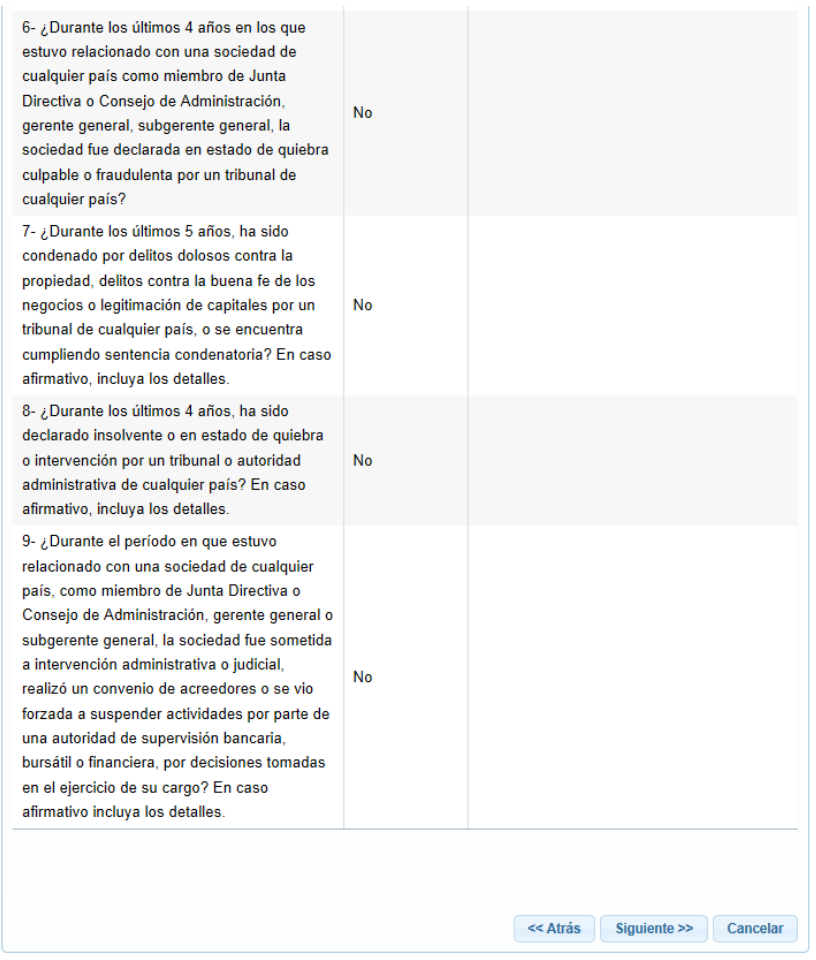

### <span id="page-14-0"></span>**g. Expediente de roles**

Se realizaron las siguientes mejoras al expediente de roles:

- **Cambio de histórico a expediente:** Se cambia el nombre de la acción de histórico a expediente.

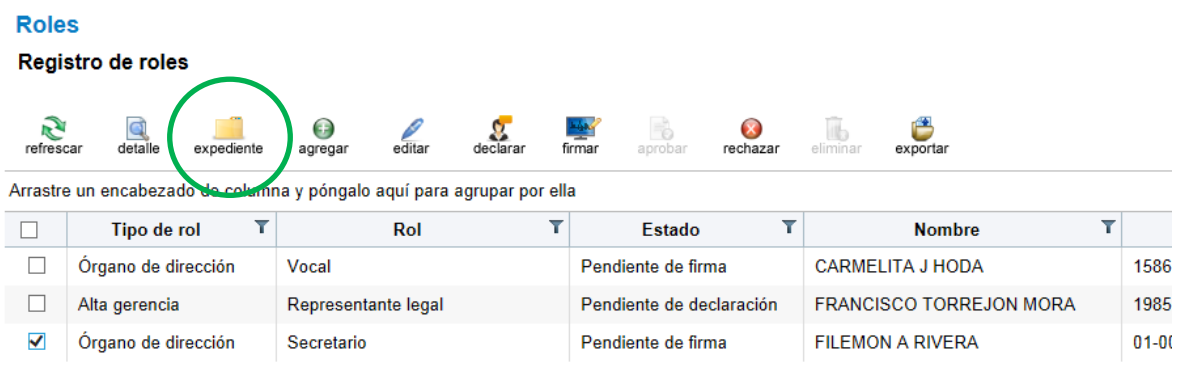

SUGESEen linea

- **Expediente completo:** Todos los pasos del expediente de un rol tienen un detalle, es decir para cada paso realizado (Crear, editar, firmar, declarar, aprobar…) el sistema mostrará al utilizar la acción "detalle" del expediente toda la información que se generó en el paso.
- **Unificación de trámites:** Se simplifican los trámites, anteriormente teníamos para el trámite de registro los nombres "Registro de roles de junta directiva" y "Registro de roles de mi entidad", ahora es simplemente trámite de registro, sin importar el tipo de rol, aplica lo mismo para el trámite de actualización, eliminación y recuperación.
- **Unificación de acciones realizadas:** Se simplifican las acciones realizadas en el sistema, en el expediente no se hace la división si la acción se realizó a un rol de junta directiva o a un rol de mi entidad.
- **Eliminar paso notificación:** Cuando se realiza una declaración jurada en el sistema, este envía una notificación a la persona que debe firmar dicha declaración, además el sistema dejaba en el expediente un paso de notificación, pero este no aplica para registrarlo en el expediente ya que se considera no aporta valor, la notificación se va seguir realizando pero no se dejará información irrelevante en el expediente.
- **Editar un rol:** Al editar un rol el sistema guarda en el expediente solo la información modificada, por ejemplo si solo se cambió el teléfono del rol, al ingresar al detalle del paso en el expediente solo es mostrará el campo teléfono con el nuevo valor indicado, esto aplica para la acción editar, no aplica para la acción declarar.

SUGESEen linea

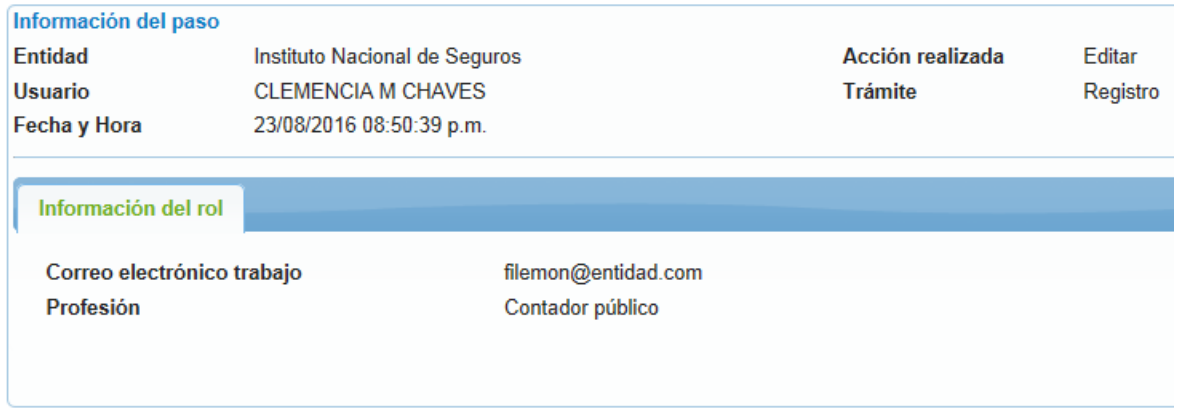

### <span id="page-16-0"></span>**h. Unificación y simplificación de perfiles**

Al unificar y simplificar las opciones el sistema realiza lo mismo sobre los perfiles en el AES (Administrador de Esquemas de Seguridad), ya no se realiza la distinción entre roles de junta directiva y roles de mi entidad, la siguiente tabla resume la unificación de perfiles que se realizó:

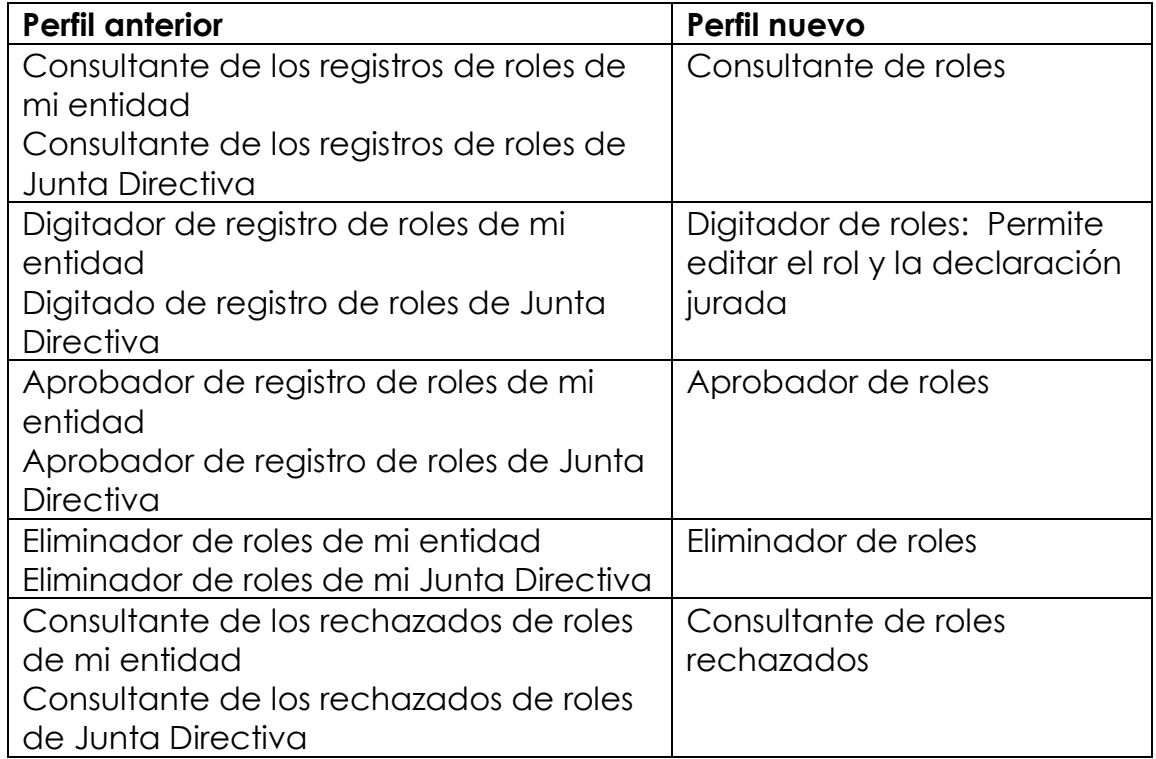

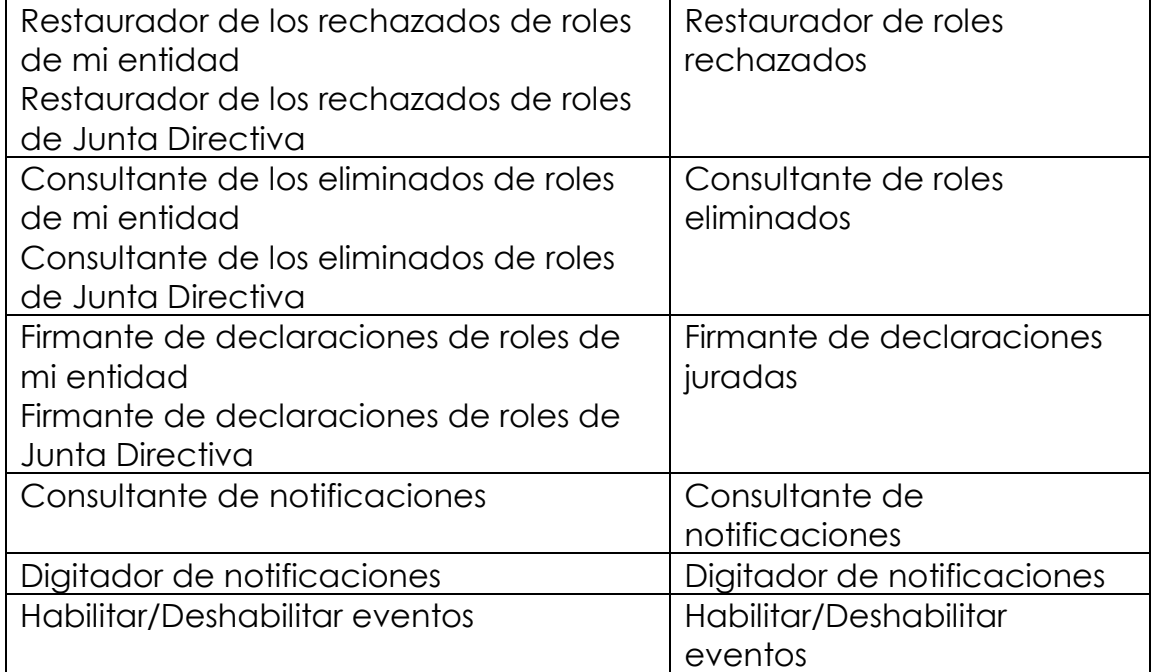

### <span id="page-17-0"></span>**i. Se elimina la acción consultar**

En las opciones de roles eliminados y roles rechazados se elimina la acción consultar que se utilizaba para filtrar la información, ahora en la misma lista de roles se pueden realizar las acciones de filtrar, ordenar, exportar, agrupar.

### <span id="page-17-1"></span>**j. Nuevo paso para solicitar ajuste a la personería jurídica**

Cuando la superintendencia detecte que la información del representante legal presenta alguna inconsistencia, principalmente en el archivo de la personería jurídica que se sube al sistema, se procederá a realizar una solicitud de ajuste, la cual será comunicada a la entidad a las personas suscritas al evento correspondiente.

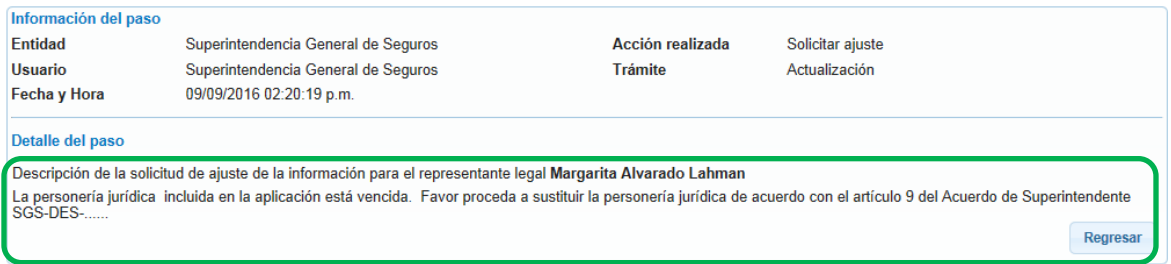

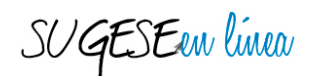

### <span id="page-18-0"></span>**k. Mayor seguridad en información de declaraciones juradas**

La información de la declaración jurada de los roles podrá ser consultada en el detalle del rol y en el expediente si el usuario consultor de la información cumple con alguno de los siguientes criterios:

- El usuario tiene el perfil de "consultor de declaraciones".
- El usuario es la persona reportada en el rol.
- El usuario es representante legal de la entidad.
- El usuario es el representante legal de la controladora (aplica para entidades no supervisadas pertenecientes a un grupo).

### <span id="page-18-1"></span>**l. Nuevas notificaciones**

El sistema mostrará la opción de notificaciones para que el usuario administrador de las mismas pueda suscribir a los eventos a los diferentes usuarios de su entidad según corresponda.

Los eventos a los que se pueden suscribir los usuarios son:

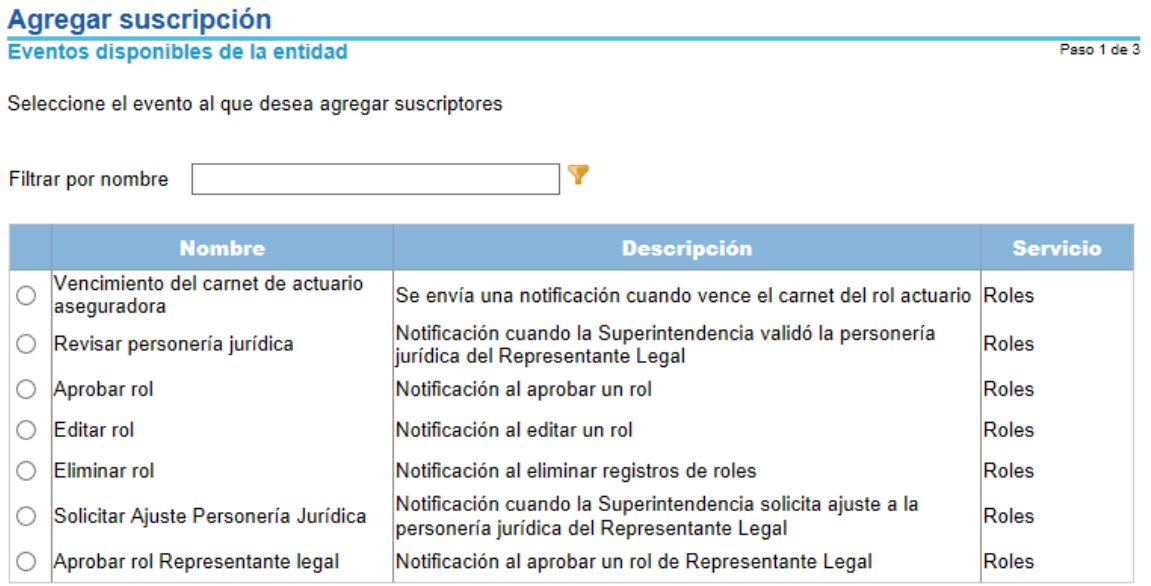

La notificación de "Editar rol" se realiza solo cuando se está editando un rol en estado activo, si el rol que se edita no está en estado activo no se realiza la notificación.

SUGESEen linea

### <span id="page-19-0"></span>**m. Vista personalizada del registro de roles**

En las pantallas donde se muestran una serie de registros es posible aplicar filtros de búsqueda  $\mathbf T$ , ordenar los datos de cierta manera (doble click en el encabezado) o bien agrupar por variables la información (Se arrastra el encabezado de columna y se pone en la parte superior.

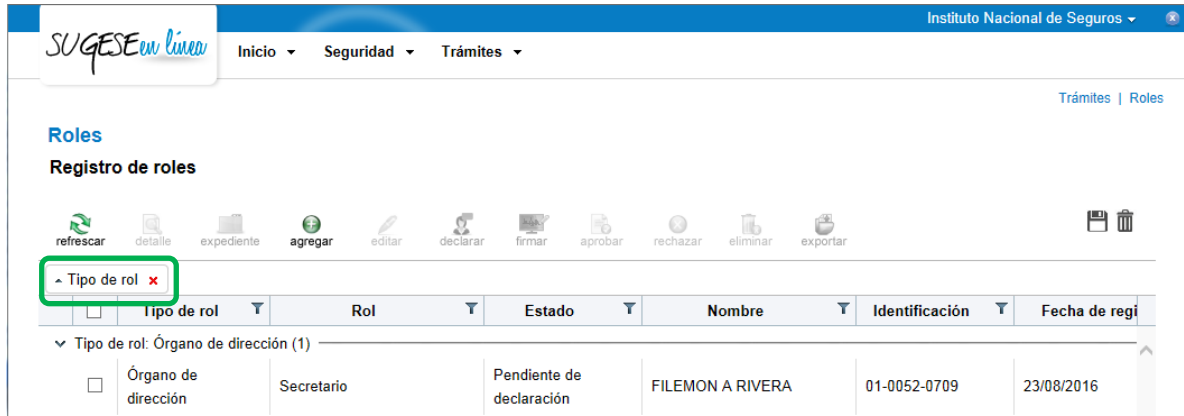

También puede escoger en la parte inferior de la pantalla la cantidad de registros por página:

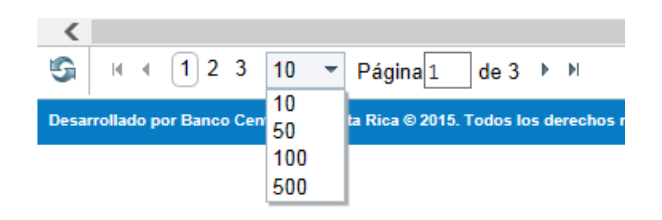

Una vez que definió la búsqueda, puede mantener esa vista, incluso si sale del sistema; guardando la configuración personalizada de la lista, para esto se utilizan el ícono de disco que **a aparece en la parte superior** derecha de los registros.

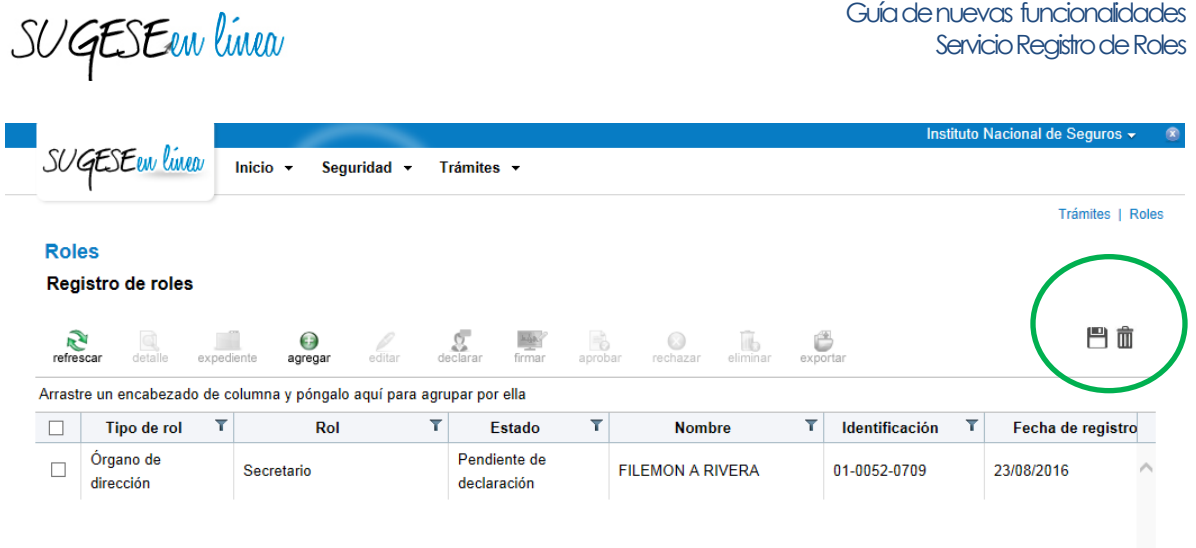

Al presionar el ícono de disco, la configuración personalizada de la lista se guarda, esto permite navegar el sistema sin perder la búsqueda realizada. Para eliminar la configuración personalizada presione m este ícono:

De esa forma se restablece la vista estándar del sistema.

Para utilizar este servicio, el usuario debe tener el perfil en el AES de "Consultante de roles".